Accessing Your Child's FCPS Google E-Mail

- 1. Use your chrome browser. You will go to <a href="https://www.google.com/gmail/">https://www.google.com/gmail/</a>
- 2. You will come to this screen

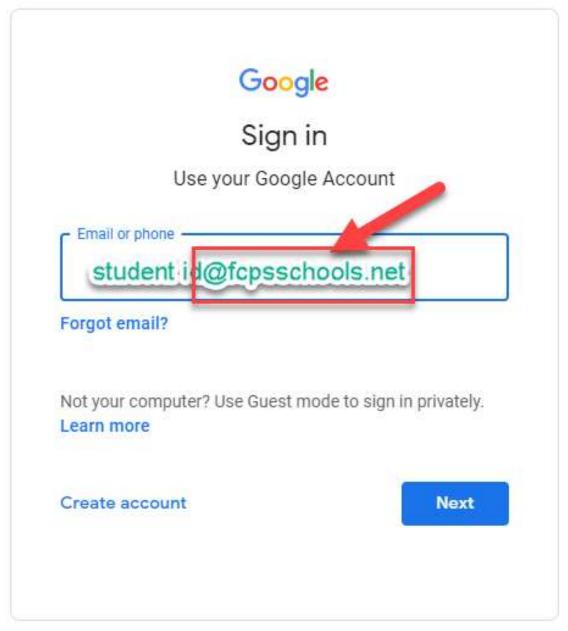

The email you will enter is: Your child's student id # **@fcpsschools.net** Then click next. 3. You will then be taken to the password page to enter your child's password (same as their MyOn and Blackboard password).

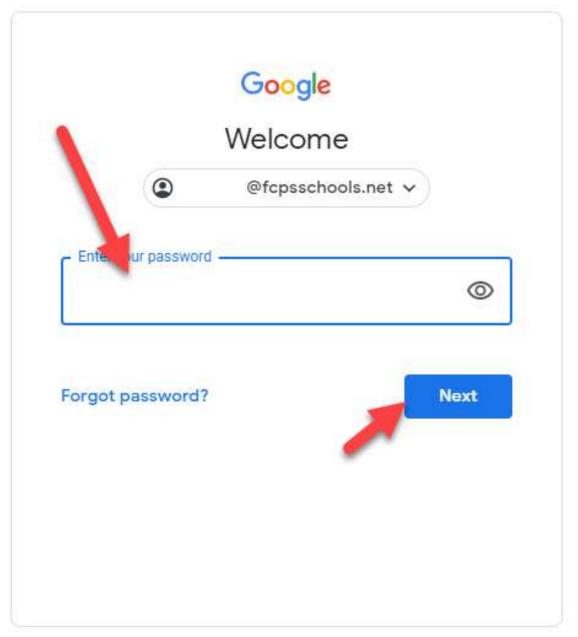

This is where you will find the link to our BBCU virtual classroom where we will meet for our live sessions.